## **Damaged Items with Holds in CARL-X**

This procedure is meant for items coming in to fill holds. When an item is marked "Damaged" upon check in, it will change the status to "Damaged" without filling a hold or putting the item in transit. If the item is already on the Hold Shelf or has a "Hold in Transit" status, the item status will be changed to "Damaged", and the patron will be placed at the top of the holds queue. A note will be added to the item record that says "Item marked as damaged during Check In."

## **It is not meant for charging patrons for damaged items.**

1. In CARL-X Staff, go to Circulation > Return (F3). Check the "Damaged Item" checkbox.

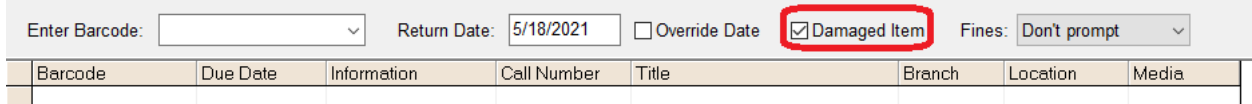

2. Scan barcode in the "Enter Barcode" box.

You will see the item has a note that says it is a Damaged Item.

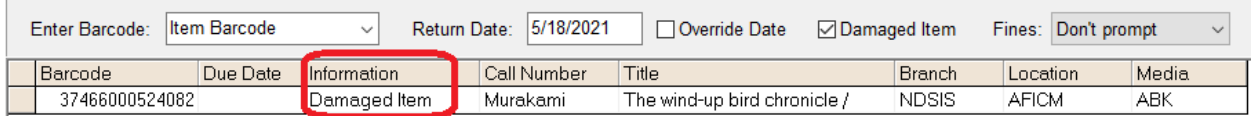

3. Click "Close" if finished or uncheck the Damaged Items checkbox if you wish to check in items that are not damaged.

Again, this will not generate a bill for the patron if that is the intention. If a bill is needed, staff should follow the Lost and Damaged Procedure. A bill will need to be manually created using the Billing Template.